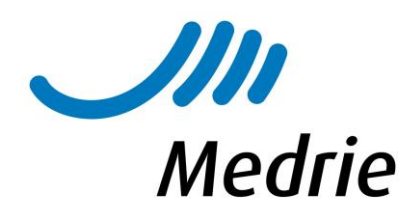

## Consult aanvragen diabetesverpleegkundige (regio Zwolle)

## A. werkwijze consult aanvragen bij diabetesverpleegkundige via Portavita

- 1. Inloggen in Portavita > klik links op Diabetes > selecteer betreffende patiënt
- 2. Consult aanvragen
	- Klik links in het Menu onder Consulten op Consult diabetesverpleegkundige > Aanvragen
	- Vul in wat de vraagstelling is aan de diabetesverpleegkundige en kort welke acties er tot dusver zijn ondernomen
	- Selecteer je vervolgactie en verstuur via Enter.

## B. Werkwijze tussentijdse controle aanvragen bij diabetesverpleegkundige via Portavita

- 1. Inloggen in Portavita > klik links op Diabetes > selecteer betreffende patiënt
- 2. Telefoonnummer patiënt toevoegen
	- Klik links onder EPD algemeen op Overzicht > wijzig de aanmeldgegevens > OK, naar patiëntendossier > Enter
	- NB: voeg het telefoonnummer toe, waarmee contact met de patiënt opgenomen kan worden.
- 3. Aanvragen tussentijdse controle
	- Klik links in het Menu onder Onderzoeken op Tussentijdse controle > Aanvragen
	- Vermeld in de vraagstelling duidelijk wat de vraagstelling is aan de diabetesverpleegkundige en kort welke acties er tot dusver zijn ondernomen
	- Aanvragen bij > Diabetesverpleegkundigen Medrie > OK, naar patiëntdossier
	- De diabetesverpleegkundige neemt contact op met de patiënt om een afspraak te maken.